k24: Unix System Programming Monday 17:00-19:00 @A2 Tuesday 17:00-19:00 @A2

> Instructor: Alex Delis ad  $-AT+$  di.uoa.gr

Deprt. of Informatics & Telecommunications University of Athens

Spring 2017 <www.di.uoa.gr/~ad/k24/index.html> Section: Students with Even Matriculation Number

# Course Logistics

- $\blacktriangleright$  Three (3) Programming Assignments (51%)
	- Progr. Assignment I (17%): must attain at least 50% to continue with the class.
	- Progr. Assignments II, III (17% each): must have at least  $50\%$ on both.
- $\blacktriangleright$  Final Examination (49%)
- $\triangleright$  Office Hour: Monday 19:00-20:00
- ▶ Page for Class: <www.di.uoa.gr/~ad/k24/index.html>
- $\triangleright$  Acks: slides are based on notes Takis Stamatopoulos (UoA) wrote when he taught k24; also, input and comments were provided by Maor Avidor (NYU/Bloomberg), Vinay Kanitkar (NYU/Akamai), Antonios Deligiannakis (UoA/TUC), Spyros Evangelatos (UoA/ekt.gr), Vassilis Verroios (UoA/Stanford), Vaggelis Atlidakis (UoA/Columbia), Konstantinos Tsakalozos (UoA/Canonical), and Yannis Smaragdakis (UoA).  $2/78$

# Course Material

- $\blacktriangleright$  Introduction to Unix
- $\blacktriangleright$  Shell Programming
- $\triangleright$  Using system calls in C:
	- $\blacktriangleright$  Error Handling
	- $\triangleright$  Dispatch/receipt of Signals
	- $\triangleright$  Creation, control and termination of processes and threads.
	- $\triangleright$  Basic IPC: pipes, queues, semaphores, shared memory segments.
	- $\blacktriangleright$  Low level I/O Operations
	- $\blacktriangleright$  Sockets

# Operating System

- $\circ$ : Software that goes-in-between user(s) + hardware
- : Objective
	- $\triangleright$  Using a computing systems without much hassle
	- $\blacktriangleright$  Efficient use of the hardware
- : Continual Resource Management
	- ► Central Processor Units (CPUs)
	- $\triangleright$  Short-term, volatile, main memory
	- $\triangleright$  Secondary or long term memory including disks, flash memories.
	- $\blacktriangleright$  I/O devices including Network Interface Cards NICs

# UNIX OS

- $\triangleright$  Late sixties at Bell Laboratories (mostly written in assembly).
- $\blacktriangleright$  Early seventies the system was re-written using C.
- $\blacktriangleright$  Many changes since that time:
	- 1. Major revision by UC-Berkeley (in the 80s)
	- 2. Redevelopment for SPARCprocs by SUN Micro-Solaris (90s)
	- 3. Release of Linux and ongoing development (90s, 00s and 10s)
- $\triangleright$  Unix/LINUX (in various versions and releases) are now used not only in servers but also in workstations, PCs, Tablets and devices.
- If you do not have it in your own machine, get it now!

# How to Obtain Linux/Unix?

There are 3 ways:

- $\triangleright$  Virtualization: from the OS of your choice install LINUX using a virtualization tool such as Virtual Box or VM Player.
- $\triangleright$  Dual Boot: chop a portion of your disk (possibly with gparted) and install Linux on the second partition (while maintaing your initial installation).
- $\triangleright$  The ad Way: erase everything you have on your machine and install Linux. Then, proceed to re–install any other OS you may want with Linux using Virtual Box or VM Player.

 $\blacktriangleright$  Web Sources:

- [Virtual Box](https://www.virtualbox.org) and
- [VM Player](https://www.vmware.com/products/player).

# Fundamental Characteristics of Unix

- $\blacktriangleright$  Multiple Users Simultaneously
- $\triangleright$  Multi-tasking, concurrent processes, time-sharing
- $\blacktriangleright$  Security mechanisms
- $\blacktriangleright$  Networking support
- $\blacktriangleright$  Monolithic structure:
	- 1. Kernel
	- 2. Shells (c, bash, bourne, korn, t, etc.)
	- 3. System Programs
- $\triangleright$  System Calls allow interaction with kernel services in terms of C functions.
- $\triangleright$  Scripting capabilities: one can "program" the shell.

## System Calls and Library Routines

 $\blacktriangleright$  library call:

```
nread = fread(unputbuff, OBJSIZE, numberobjs, fileprt);
```
 $\blacktriangleright$  low-level system call:

```
nread = read(filedes, inputbuf, BUFSIZE);
```
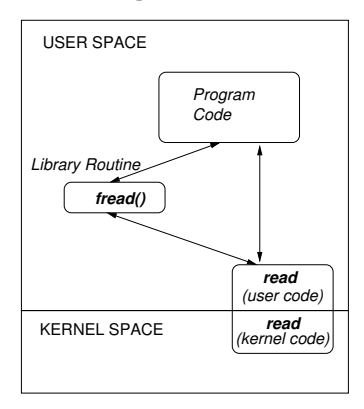

Unix File System (UFS) – Hierarchical Logical Structure

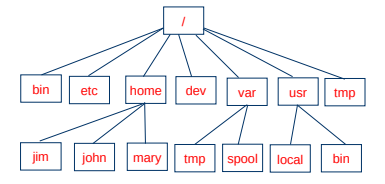

- $\blacktriangleright$  Root directory (/)
- $\blacktriangleright$  Current directory (/.)
- Parent directory  $($ ..)
- $\triangleright$  Absolute and relative Paths
- $\blacktriangleright$  Files and Links
- **Devices**

## User Account

- $\triangleright$  User name (*userid*) and password (*pass*)
- $\triangleright$  Shell is available as soon as a user gets authorized
- $\triangleright$  User groups (users, group, others)
- $\blacktriangleright$  (Initial) Working directory

```
ad@melbourne 's password :
Linux melbourne 2.6.24 -23 - generic #1 SMP Mon Jan 26 00:13:11 UTC 2009 i686
The programs included with the Ubuntu system are free software; the exact
     distribution terms for each program are described in the individual files
     in / usr / share / doc /*/ copyright .
Ubuntu comes with ABSOLUTELY NO WARRANTY , to the extent permitted by applicable
     law .
To access official Ubuntu documentation , please visit : http :// help . ubuntu . com /
Last login: Mon Jan 7 01:25:54 2008
ad@melbourne :~ $
```
# Basic Commands in Unix

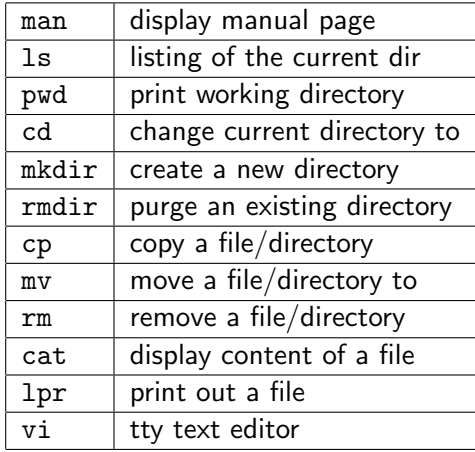

PWD (1) User Commands PWD (1) NAME pwd - print name of current / working directory **SYNOPSIS** pwd [ OPTION ]... DESCRIPTION Print the full filename of the current working directory . -L , -- logical use PWD from environment, even if it contains symlinks -P , -- physical avoid all symlinks -- help display this help and exit -- version output version information and exit NOTE: your shell may have its own version of pwd, which usually super sedes the version described here. Please refer to your shell's docu mentation for details about the options it supports . AUTHOR Written by Jim Meyering .

#### The "man" command

```
REPORTING BUGS
       Report pwd bugs to bug - coreutils@gnu . org
       GNU coreutils home page: <http://www.gnu.org/software/coreutils/>
       General help using GNU software : < http :// www . gnu . org / gethelp / >
COPYRIGHT<br>Copyright
                  2009 Free Software Foundation, Inc. License GPLv3+: GNU
      GPL version 3 or later < http :// gnu . org / licenses / gpl . html >.
      This is free software: you are free to change and redistribute it.
      There is NO WARRANTY, to the extent permitted by law.
SEE ALSO
      getcwd (3)
      The full documentation for pwd is maintained as a Texinfo manual. If
      the info and pwd programs are properly installed at your site, the com
       mand
       info coreutils ' pwd invocation'
       should give you access to the complete manual .
GNU coreutils 7.4 October 2009 PWD (1)
```
#### The "man -k" command

```
ad@ad-desktop:"/Set001$ man -k mar<br>amarok (1) - The audio p
                               - The audio player for KDE
amarokcollectionscanner (1) - Collection Scanner for Amarok
amarokmp3tunesharmonydaemon (1) - Handles AutoSync for the MP3Tunes service i...<br>apt-mark (8) - mark/unmark a package as being automatically-installed
                                - mark/unmark a package as being automatically-installed
Glib:: BookmarkFile (3pm) - Parser for bookmark files<br>Glib:: Markup (3pm) - Wrapper for markup handling f
                                .<br>- Wrapper for markup handling functions in GLib
ispell-wrapper (1) - smart wrapper for ispell<br>kbookmarkmerger (1) - A program for merging a
kbookmarkmerger (1) - A program for merging a given set of bookmarks into th...<br>mbadblocks (1) - tests a floppy disk, and marks the bad blocks in the FAT
mbadblocks (1) - tests a floppy disk, and marks the bad blocks in the FAT<br>phmtonokia (1) - convert a portable bitmap to Nokia Smart Messaging For...
pbmtonokia (1) - convert a portable bitmap to Nokia Smart Messaging For...<br>pnmarith (1) - perform arithmetic on two portable anymaps
pnmarith (1) - perform arithmetic on two portable anymaps<br>pnmmargin (1) - add a border to a portable anymap
pnmmargin (1) - add a border to a portable anymap<br>sane-lexmark (5) - SANE backend for Lexmark X1100/X1:
sane-lexmark (5) - SANE backend for Lexmark X1100/X1200 Series scanners<br>sane-tamarack (5) - SANE backend for Tamarack flatbed scanners
sane-tamarack (5) - SANE backend for Tamarack flatbed scanners<br>sk98lin (4) - Marvell/SysKonnect Gigabit Ethernet driver
sk98lin (4) - Marvell/SysKonnect Gigabit Ethernet driver v6.21<br>sockatmark (3) - determine whether socket is at out-of-band mark
                               - determine whether socket is at out-of-band mark
time (1) - run programs and summarize system resource usage<br>Xmark (1) - summarize xilperf results
                                - summarize x11perf results
ad@ad - desktop :~/ Set001$
ad@ad - desktop :~/ Set001$ apropos amarok
amarok (1) - The audio player for KDE
amarokcollectionscanner (1) - Collection Scanner for Amarok
amarokmp3tunesharmonydaemon (1) - Handles AutoSync for the MP3Tunes service i ...
ad@ad - desktop :~/ Set001$
```
# Command "ls" (-a -l -r)

```
ad@ad - desktop :~/ Set001 / Samples$ ls
aaa bbbb Set -01. ppt zzz
ad@ad - desktop :~/ Set001 / Samples$ ls -a
   . .. aaa bbbb . getout . myprofile Set -01. ppt zzz
ad@ad - desktop :~/ Set001 / Samples$ ls -ls
total 10348
    4 -rw -r --r - - 1 ad ad 15 2010 -02 -15 22:45 aaa
    4 -rw -r --r - - 1 ad ad 1200 2010 -02 -15 22:48 bbbb
10336 -{\text{rw}} ------ 1 ad ad 10583040 2010-02-15 22:49 Set-01.ppt<br>4 -{\text{rw}} ----- 1 ad ad 72 2010-02-15 22:45 zzz
    4 -rw-r--r-- 1 ad ad
ad@ad - desktop :~/ Set001 / Samples$ ls - lsr
total 10348
    4 -rw -r -r - 1 ad ad 72 \t2010 - 02 - 15 \t22:45 zzz
10336 -rw ------ 1 ad ad 10583040 2010 - 02 - 15 22:49 Set -01, ppt
    4 -rw -r -r - 1 ad ad 1200 2010 - 02 -15 22:48 bbbb<br>
4 -rw -r -r - 1 ad ad 15 2010 - 02 -15 22:45 as
    4 -rw -r -r - 1 ad ad
ad@ad - desktop :~/ Set001 / Samples$
```
File that is "interpreted" when the shell starts:

- $\triangleright$  bash  $\implies$  .bashrc/.profile
- $\blacktriangleright$  csh  $\Longrightarrow$  . cshrc
- $\triangleright$  tcsh  $\implies$  .tcshrc

 $\blacktriangleright$  ......

# Access Rights

- $\triangleright$  Every file/catalog belongs to the user that has created it.
- Every user belongs to at lest one group (postgrads, undergrads, dep, users, etc)
- $\blacktriangleright$  Every file is named with at 10 characters
	- $\triangleright$  rwx r-x r-x
		- user group others
	- Ist character is either "d" (directory) or "-" (file)
	- $\triangleright$  Three groups of characters read/write/execute options

# Permission Rules for files/directories

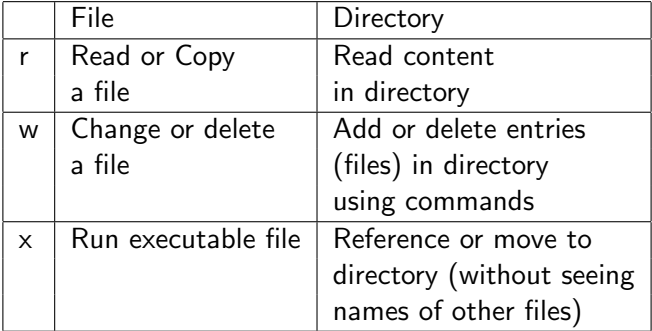

# Command "ls" (-d -R -t)

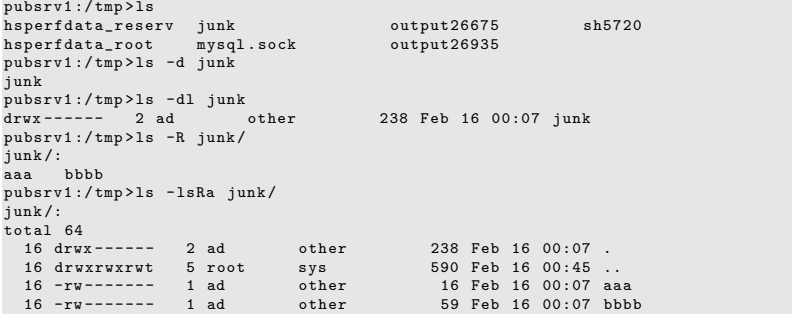

 $\triangleright$  Sticky bit: When the sticky bit is set, only the file's owner, the directory's owner, or the superuser can rename or delete items in question.

# Command "ls" (-d -R -t)

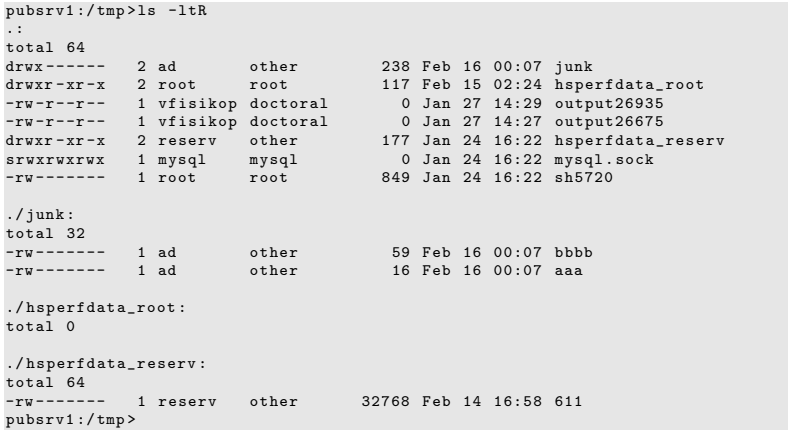

#### Commands: pwd, cd, mkdir, rmdir

```
pubsrv1 :/ tmp > pwd
/ tmp
pubsrv1 :/ tmp > ls -as
\begin{array}{c} \text{total} \\ 16 \end{array}16 . 16 junk 16 sh5720
   2.. 0 mysql.sock<br>6 hsperfdata reserv 0 output26675
  16 hsperfdata_reserv 0 output26675
  16 hsperfdata_root
pubsrv1 :/ tmp > ls -lF
total 64
\frac{d}{dx} -xr -x 2 reserv other 177 Jan 24 16:22 hsperfdata_reserv /<br>\frac{d}{dx} -xr -x 2 root root 117 Feb 15 02:24 hsperfdata root /
drwxr-xr-x 2 root root 117 Feb 15 02:24 hsperfdata root /
drwx -- ---- 2 ad other 238 Feb 16 00:07 junk /
srwxrwxrwx 1 mysql mysql 0 Jan 24 16:22 mysql.sock=<br>-rw-r--r-- 1 vfisikop doctoral 0 Jan 27 14:27 output26675
-rw-r--r-- 1 vfisikop doctoral     0 Jan 27 14:27 output26675<br>-rw-r--r-- 1 vfisikop doctoral     0 Jan 27 14:29 output26935
-rw-r--r-- 1 vfisikop doctoral 0 Jan 27 14:29 output26935
-rw --- ---- 1 root root 849 Jan 24 16:22 sh5720
pubsrv1 :/ tmp > mkdir subdir
pubsrv1 :/ tmp > ls -lF
t_{0}tal 80
drwxr-xr-x 2 reserv other 177 Jan 24 16:22 hsperfdata_reserv/<br>drwxr-xr-x 2 root 117 Feb 15 02:24 hsperfdata root/
                2 root \begin{array}{r} 217 \text{ Feb} 1502:24 \text{ hsperfdata\_root} / \\ 238 \text{ Feb} 1600:07 \text{ inv} / \end{array}drwx ----- 2 ad other 238 Feb 16 00:07 junk/
srwxrwxrwx 1 mysql mysql 0 Jan 24 16:22 mysql.sock=<br>-rw-r--r-- 1 vfisikop doctoral 0 Jan 27 14:27 output26675
-rw-r--r-- 1 vfisikop doctoral 0 Jan 27 14:27 output26675<br>-rw-r--r-- 1 vfisikop doctoral 0 Jan 27 14:29 output26935
-rw-r--r-- 1 vfisikop doctoral 0 Jan 27 14:29 output26935
-rw --- ---- 1 root root 849 Jan 24 16:22 sh5720
drwx -- ---- 2 ad other 117 Feb 16 01:04 subdir /
```
#### Commands: pwd, cd, mkdir, rmdir

```
pubsrv1 :/ tmp > pwd
pubsrv1 :/ tmp > cd subdir /
pubsrv1 :/ tmp / subdir > ls - las
total 32
  16 drwx -- ---- 2 ad other 117 Feb 16 01:04 .
  16 drwxrwxrwt 6 root sys 653 Feb 16 01:05
      ..
pubsrv1 :/ tmp / subdir > pwd
/ tmp / subdir
pubsrv1 :/ tmp / subdir > cd ..
pubsrv1 :/ tmp > rmdir subdir /
pubsrv1 :/ tmp > ls subdir
subdir: No such file or directory
pubsrv1 :
```
#### Commands:  $cp (-i, -r), mv (-i), rm (-i, -r, -f)$

- $\blacktriangleright$  "-i": interactive mode (asks before an action can be taken).
- $\triangleright$  "-r": option about directories in cp and rm commands
- $\blacktriangleright$  "-f": force option (in removing files/directories).
- $\triangleright$  "rm -f" is less powerful than "rm -i"

#### Command: rm

```
pubsrv1 :/ tmp > cd junk /
pubsrv1 :/ tmp / junk > ls
aaa bbbb
pubsrv1 :/ tmp / junk > rm -fi bbbb
rm : remove bbbb ( yes / no )? y
pubsrv1 :/ tmp / junk > ls
aaa
pubsrv1 :/ tmp / junk > rm -f aaa
rm : remove aaa ( yes / no )? n
pubsrv1 :/ tmp / junk > alias rm
rm -i
pubsrv1 :/ tmp / junk > unalias rm
pubsrv1 :/ tmp / junk > rm -fi aaa
rm : remove aaa ( yes / no )? n
pubsrv1 :/ tmp / junk > rm -f aaa
pubsrv1 :/ tmp / junk > ls
pubsrv1 :/ tmp / junk >
```
#### Commands: more, cat

```
ad@ad - desktop :/ tmp$ more . bashrc
# . bashrc file
# User specific aliases and functions
# Source definitions
if [ -f / etc / bashrc ]; then
    . / etc / bashrc
fi
alias 11 = ' 1s -1'alias \lambda = \lambda \lambda -A
alias l = 'ls - CF'PS1 = '$'
ad@ad - desktop :/ tmp$ cat -n . bashrc
     1 # . bashrc file
     2 # User specific aliases and functions
     3
     4 # Source definitions
     5 if [ -f / etc / bashrc ]; then
     6 . / etc / bashrc
     7 fi
     8
     9 alias 11 = '1s - 1'10 alias la='ls - A'11 alias l = ' 1s - CF'12
    13 PS1 = '$
ad@ad - desktop :/ tmp$
```
## Command: lpr, lpstat -t

```
ad@ad - desktop :/ tmp$ lpstat -t
scheduler is running
system default destination : hp - LaserJet -1320 - series
device for hp - LaserJet -1320 - series : usb :// HP / LaserJet %201320%20 series
hp-LaserJet-1320-series accepting requests since Tue 12 Jan 2010 11:37:50 AM EET
printer hp - LaserJet -1320 - series is idle . enabled since Tue 12 Jan 2010 11:37:50
      AM EET
ad@ad - desktop :/ tmp$
ad@ad - desktop :/ tmp$ lpr -Php - LaserJet -1320 - series . bashrc
ad@ad - desktop :/ tmp$
ad@ad - desktop :/ tmp$ lpstat -t
scheduler is running
system default destination: hp-LaserJet-1320-series
device for hp - LaserJet -1320 - series : usb :// HP / LaserJet %201320%20 series
hp - LaserJet -1320 - series accepting requests since Tue 16 Feb 2010 01:50:49 AM EET
printer hp - LaserJet -1320 - series is idle . enabled since Tue 16 Feb 2010 01:50:49
      AM EET
    Printer is now online .
ad@ad - desktop :/ tmp$
```
#### Text Editors for Creating ASCII Files

- $\triangleright$  vi/vim  $\leq$ filename $\geq$ : edit the content of the file with name  $<$ filename $>$ 
	- $\Diamond$  Two modes of operations: input and edit
	- $\Diamond$  Move from input to edit with ESC button.
	- $\Diamond$  Move from edit to input mode by pressing "i"
- ▶ [www.yolinux.com/TUTORIALS/LinuxTutorialAdvanced\\_vi.html](www.yolinux.com/TUTORIALS/LinuxTutorialAdvanced_vi.html)

 $\blacktriangleright$  emacs

- $\blacktriangleright$  pico
- $\blacktriangleright$  ed (ancient)
- $\blacktriangleright$  gedit, xemacs, etc.

# Commands for processing ASCII files

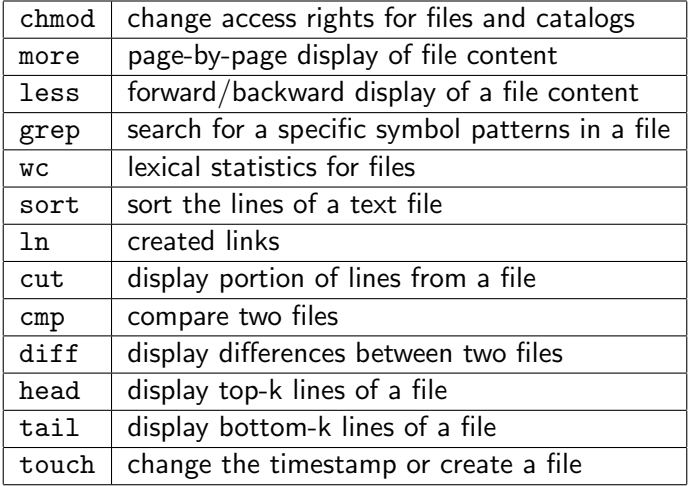

#### Command: chmod

```
ad@ad - desktop :/ tmp / junk$ ls - las
t<sub>0</sub>t<sub>2</sub>1 48
 4 drwxr -xr - x 2 ad ad 4096 2010 -02 -16 02:44 .
40 drwxrwxrwt 18 root root 36864 2010 -02 -16 02:43 ..
                                      184 2010-02-16 02:44 . bashrc
ad@ad - desktop :/ tmp / junk$ cp . bashrc tmp1
ad@ad - desktop :/ tmp / junk$ ls -l
total 4
-rw - r - r - 1 ad ad 184 2010-02-16 02:44 tmp1
ad@ad - desktop :/ tmp / junk$ mkdir bin
ad@ad - desktop :/ tmp / junk$ ls -l
total 8
drwxr-xr-x 2 ad ad 4096 2010-02-16 02:44 bin
-rw-r--r-- 1 ad ad 184 2010-02-16 02:44 tmp1
ad@ad - desktop :/ tmp / junk$ chmod g -r tmp1
ad@ad - desktop :/ tmp / junk$ chmod g + wx tmp1
ad@ad - desktop :/ tmp / junk$ ls -l
total 8
d_{\text{H}} \text{H}} \text{H}} \text{H} \text{H} \text{H} \text{H} \text{H} \text{H} \text{H} \text{H} \text{H} \text{H} \text{H} \text{H} \text{H} \text{H} \text{H} \text{H} \text{H} \text{H} \text{H} \text{H} \text{H} \text{H} \text{H} \text{H} \text-rw--wxr-- 1 ad ad 184 2010-02-16 02:44 tmp1
ad@ad - desktop :/ tmp / junk$ chmod u -wx , g=rx , o+x tmp1
ad@ad - desktop :/ tmp / junk$ ls -l
total 8
drwxr-xr-x 2 ad ad 4096 2010-02-16 02:44 bin
-r-r-r-x-1 ad ad 184 2010-02-16 02:44 tmp1
ad@ad - desktop :/ tmp / junk$ rm tmp1
rm : remove write - protected regular file 'tmp1 '? y
```

```
ad@ad - desktop :/ tmp / junk$ ls - las
total 52
 4 drwxr -xr - x 3 ad ad 4096 2010 -02 -16 02:46 .
40 drwxrwxrwt 18 root root 36864 2010 -02 -16 02:43 ..
 4 -rw -r -r - 1 ad ad 184 \t2010 - 02 - 16 \t02:44. bashrc
                               4096, 2010 - 02 - 16, 02 \cdot 44 bin
ad@ad - desktop :/ tmp / junk$ cp -r / tmp / mydir .
ad@ad - desktop :/ tmp / junk$ ls -Rl
.:
total 8
drwxr - xr -x 2 ad ad 4096 2010 -02 -16 02:44 bin
drwxr - xr -x 2 ad ad 4096 2010 -02 -16 02:48 mydir
/ hin \cdottotal 0
./ mydir :
total 8
-rwxr -xr -x 1 ad ad 14 2010 -02 -16 02:48 A1
-rwxr -xr -x 1 ad ad 20 2010 -02 -16 02:48 A2
ad@ad - desktop :/ tmp / junk$ chmod -R 700 mydir /
ad@ad - desktop :/ tmp / junk$ ls -lR mydir /
mydir /:
total 8
-rwy ------ 1 ad ad 14 2010-02-16 02:48 A1
-rwx -- ---- 1 ad ad 20 2010 -02 -16 02:48 A2
ad@ad - desktop :/ tmp / junk$ ls - lasR mydir /
mydir /:
total 16
4 drux ------ 2 ad ad 4096 2010-02-16 02:48
4 drwxr-xr-x 4 ad ad 4096 2010-02-16 02:48 ..
4 -rwx \n--- 1 ad ad 14 2010 - 02 - 16 02:48 A14 -rwx ----- - 1 ad ad 20 2010 -02 -16 02:48 A2
ad@ad - desktop :/ tmp / junk$
```
# Command: less

```
ad@ad - desktop :~/ Set001$ less set001 . tex
\ documentclass []{ beamer }
% Theme for beamer presentation .
\ usepackage { beamerthemelined }
% \ usepackage { beamerthemesplit }
% Other themes include : beamerthemebars , beamerthemelined ,
                            beamerthemetree, beamerthemetreebars
\ usepackage { algorithmic }
\ usepackage { listings }
\ usepackage { pifont }
\ usepackage { color }
\ usepackage { hyperref }
\ newcommand {\ crossout } {\ ding {55}}
\ newenvironment { pkl }{%
 \ begin { itemize }%
 \ vspace { -\ topsep }%
 \ setlength \ itemsep { -\ parskip }%
set001 . tex
```
 $\Diamond$  [return] - skip a line; [space] - get next page; b: display previous page;  $\angle$  < s>: search for patterm s; !<c>[return]: execute command c; h: help; q: exit from less

# Command: grep

```
ad@ad - desktop :/ var / log$
ad@ad - desktop :/ var / log$ grep x86 dmesg
     0.000000] Transmeta GenuineTMx86
     0.0000001 x86 PAT enabled: cpu 0, old 0x7040600070406, new 0x7010600070106
     [ 0.000000] Using x86 segment limits to approximate NX protection
     0.004000] x86 PAT enabled: cpu 1, old 0x7040600070406, new 0x7010600070106
   [ 10.148624] NVRM : loading NVIDIA UNIX x86 Kernel Module 185.18.36 Fri Aug
     14 17:18:04 PDT 2009
ad@ad - desktop :/ var / log$
ad@ad - desktop :/ var / log$ grep -n x86 dmesg
10:[ 0.000000] Transmeta GenuineTMx86
        0.000000] x86 PAT enabled: cpu 0, old 0x7040600070406, new 0
     x7010600070106
58:[ 0.000000] Using x86 segment limits to approximate NX protection
         0.0040001 x86 PAT enabled: cpu 1, old 0x7040600070406, new 0
     x7010600070106
737:[ 10.148624] NVRM : loading NVIDIA UNIX x86 Kernel Module 185.18.36 Fri
     Aug 14 17:18:04 PDT 2009
ad@ad - desktop :/ var / log$
ad@ad - desktop :/ var / log$ grep -i CoOLIng dmesg
     0.414599] processor LNXCPU:00: registered as cooling device0
     0.414803] processor LNXCPU:01: registered as cooling_device1
ad@ad - desktop :/ var / log$
```
#### Command wc

```
ad@ad - desktop :~/ Set001 / Samples$ ls
aaa bbbb lista Set -01. ppt zzz
ad@ad - desktop :~/ Set001 / Samples$ wc lista
 10 30 183 lista
ad@ad - desktop :~/ Set001 / Samples$ wc -w lista
30 lista
ad@ad - desktop :~/ Set001 / Samples$ wc -l lista
10 lista
ad@ad - desktop :~/ Set001 / Samples$ wc -c lista
183 lista
ad@ad - desktop :~/ Set001 / Samples$ wc -lc lista
 10 183 lista
ad@ad - desktop :~/ Set001 / Samples$ wc -lw lista
 10 30 lista
ad@ad - desktop :~/ Set001 / Samples$
```
#### Command sort

```
ad@ad-desktop:~/Set001/Samples$ cat lista<br>iohn 32 london
        32 london
eduardo 19 brazilia
jean 21 athens
marco 7 buenosaires
filip 23 telaviv
dennis 15 brisbane<br>louis 31 heraclio
        31 heraclion
dimi 34 heraclion<br>ji 27 washingto
        27 washington
hyseyin 33 izmir
ad@ad - desktop :~/ Set001 / Samples$ sort lista
dennis 15 brisbane<br>dimi 34 heraclio
        34 heraclion
eduardo 19 brazilia
filip 23 telaviv
hyseyin 33 izmir
        21 athens
ji 27 washington
john 32 london
louis 31 heraclion
marco 7 buenosaires
ad@ad - desktop :~/ Set001 / Samples$
ad@ad - desktop :~/ Set001 / Samples$
```
## Using the Delimiters in sort

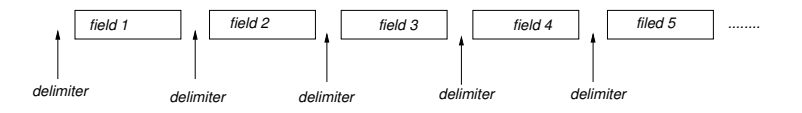

- $\triangleright$  When a field for sorting is needed:  $+number_1$  −number<sub>2</sub>
- $\triangleright$  number<sub>1</sub>: specifies the number of fields to be skipped to get to the beginning of the sort filed.
- $\triangleright$  number<sub>2</sub>: specifies the number of fileds to be skipped, relative to the beginning of the line, to get to the end of the sort key.

# Delimiter Examples

**Field Specifier**

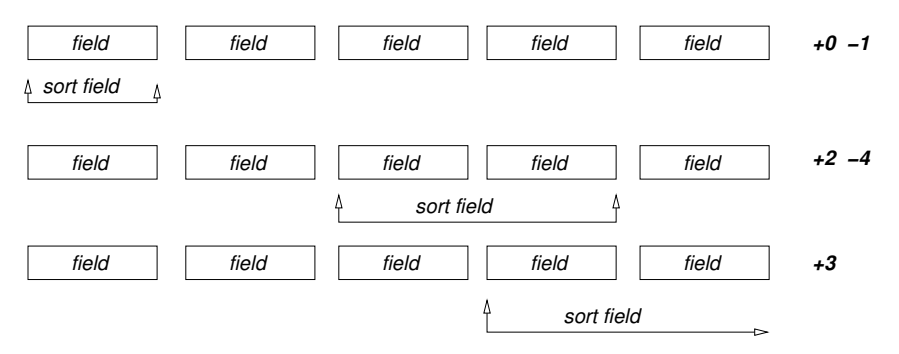

```
ad@ad - desktop :~/ Set001 / Samples$ sort +0 -1 lista
dennis 15 brisbane<br>dimi 34 heraclio
        34 heraclion
eduardo 19 brazilia
filip 23 telaviv
hyseyin 33 izmir
jean 21 athens<br>ji 27 washin
        27 washington
john 32 london
louis 31 heraclion<br>marco 7 huenosair
        marco 7 buenosaires
ad@ad - desktop :~/ Set001 / Samples$ sort -r -u +2 -3 lista
ji 27 washington
filip 23 telaviv
john 32 london
hyseyin 33 izmir
louis 31 heraclion
marco 7 buenosaires
dennis 15 brisbane
eduardo 19 brazilia
jean 21 athens
ad@ad-desktop:~/Set001/Samples$ sort -r +2 -3 lista<br>ji 27 washington
        27 washington
filip 23 telaviv
john 32 london
hyseyin 33 izmir<br>Jouis 31 herac
        31 heraclion
dimi 34 heraclion
marco 7 buenosaires
dennis 15 brisbane
eduardo 19 brazilia
jean 21 athens
```
```
ad@ad-desktop:<sup>~</sup>/Set001/Samples$ sort -r -n +1 -2 lista<br>dimi 34 heraclion
       34 heraclion
hyseyin 33 izmir
      32 london
louis 31 heraclion
ji 27 washington
filip 23 telaviv
jean 21 athens
eduardo 19 brazilia
dennis 15 brisbane
marco 7 buenosaires
ad@ad - desktop :~/ Set001 / Samples$
ad@ad - desktop :~/ Set001 / Samples$ sort -u +1 -4 lista
dennis 15 brisbane
eduardo 19 brazilia
jean 21 athens
filip 23 telaviv
ji 27 washington
louis 31 heraclion
john 32 london
hyseyin 33 izmir
dimi 34 heraclion
marco 7 buenosaires
ad@ad - desktop :~/ Set001 / Samples$
```
#### Command touch (change timestampt or create an empty file)

```
ad@sydney :/ media /2 CD3 - FD08 / Set001 / Samples$ ls
aaa bbbb lista Set -01. ppt zzz
ad@sydney :/ media /2 CD3 - FD08 / Set001 / Samples$ touch delis
ad@sydney :/ media /2 CD3 - FD08 / Set001 / Samples$ ls -l
total 10464
-rwxr - xr -x 1 ad ad 15 2010 - 02 - 18 08:42 aaa
-rwxr - xr -x 1 ad ad 1200 2010 -02 -18 08:42 bbbb-{\text{rwxr - xr -x}} 1 ad ad 0 2010-02-18 12:16 delis
-rwxr-xr-x 1 ad ad 183 2010-02-18 08:42 lista
-{\text{rwxr - xr - x 1 ad ad } 10583040 2010 - 02 - 18 08:42 Set -01.} ppt<br>-{\text{rwxr - xr - x 1 ad ad }} 30 - 72 2010-02-18 08:42 zzz
-<i>rwxr</i> - <i>xr</i> - <i>x</i> 1 ad adad@sydney :/ media /2 CD3 - FD08 / Set001 / Samples$ touch aaa
ad@sydney :/ media /2 CD3 - FD08 / Set001 / Samples$ ls -l
total 10464
-rwxr-xr-x 1 ad ad 15 2010-02-18 12:16 aaa
-rwxr - xr -x 1 ad ad 1200 2010 -02 -18 08:42 bbbb-rwxr - xr -x 1 ad ad 0 2010 - 02-18 12:16 delis
-rwxr-xr-x 1 ad ad 183 2010-02-18 08:42 lista
-rwxr-xr-x 1 ad ad 10583040 2010-02-18 08:42 Set-01.ppt
-rwxr -xr -x 1 ad ad 72 2010 -02 -18 08:42 zzz
ad@sydney :/ media /2 CD3 - FD08 / Set001 / Samples$
```
## Hard Links with ln

```
ad@sydney :~/ Set001 / Samples$ ln bbbb myhardlink
ad@sydney :~/ Set001 / Samples$ ls -l
total 10356
-rwxr - xr - x 1 ad ad 15 2010 -02 -18 12:25 aaa
-rwxr-xr-x 2 ad ad 1200 2010-02-18 12:27 bbbb
-rwxr - xr - x 1 ad ad - 0 2010 -02 -18 12:25 delis<br>-rwxr - xr - x 1 ad ad - 183 2010 -02 -18 12:25 lista
-rwxr-xr-x 1 ad ad<br>-rwxr-xr-x 2 ad ad
                            1200 2010-02-18 12:27 myhardlink
-rwxr -xr -x 1 ad ad 10583040 2010 -02 -18 12:25 Set -01. ppt<br>-rwxr -xr -x 1 ad ad 72 2010 -02 -18 12:25 zzz
                              72 2010-02-18 12:25 zzz
ad@sydney :~/ Set001 / Samples$ ls -i bbbb myhardlink
691247 bbbb 691247 myhardlink
ad@sydney :~/ Set001 / Samples$ cp bbbb eeee
ad@sydney :~/ Set001 / Samples$ ls - li bbbb myhardlink eeee
691247 -rwxr -xr -x 2 ad ad 1200 2010 -02 -18 12:27 bbbb
691204 -rwxr -xr -x 1 ad ad 1200 2010 -02 -18 12:34 eeee
691247 -rwxr -xr -x 2 ad ad 1200 2010 -02 -18 12:27 myhardlink
ad@sydney :~/ Set001 / Samples$ diff bbbb myhardlink
ad@sydney :~/ Set001 / Samples$ rm bbbb
ad@sydney :~/ Set001 / Samples$ ls -l myhardlink
-rwxr-xr-x 1 ad ad 1200 2010-02-18 12:27 myhardlink
ad@sydney :~/ Set001 / Samples$ cp myhardlink bbbb
ad@sydney :~/ Set001 / Samples$ ls -l
total 10360
-rwxr-xr-x 1 ad ad 15 2010-02-18 12:25 aaa<br>-rwxr-xr-x 1 ad ad 1200 2010-02-18 12:35 bbb
-rwxr-xr-x 1 ad ad 1200 2010-02-18 12:35 bbbb<br>-rwxr-xr-x 1 ad ad 0 2010-02-18 12:25 deli
                               0.2010 - 02 - 18 12:25 delis
-rwxr-xr-x 1 ad ad 1200 2010-02-18 12:34 eeee
-rwxr-xr-x 1 ad ad 183 2010-02-18 12:25 lista
-rwxr - xr -x 1 ad ad 1200 2010 -02 -18 12:27 myhardlink
-rwxr - xr -x 1 ad ad 10583040 2010 -02 -18 12:25 Set -01. ppt
```
## Soft links with  $ln -s$

```
ad@sydney :~/ Set001 / Samples$ ls
aaa bbbb delis eeee lista myhardlink Set -01. ppt zzz
ad@sydney :~/ Set001 / Samples$ ln -s bbbb mysoftlink
ad@sydney :~/ Set001 / Samples$ ls -l mysoftlink
lrwxrwxrwx 1 ad ad 4 2010-02-18 12:43 mysoftlink -> bbbb
ad@sydney :~/ Set001 / Samples$ file *
aaa: ASCII text
bbbb : ASCII text
delis: empty
eeee: ASCII text
lista: ASCII text
myhardlink : ASCII text
mysoftlink: symbolic link to 'bbbb'
Set-01. ppt: CDF V2 Document, corrupt: Can't expand
   summary_info
zzz: ASCII text
ad@sydney :~/ Set001 / Samples$ rm bbbb
ad@sydney :~/ Set001 / Samples$ ls
aaa delis eeee lista myhardlink mysoftlink Set -01. ppt
    zzz
ad@sydney :~/ Set001 / Samples$ more mysoftlink
mysoftlink: No such file or directory
ad@sydney: "/Set001/Samples$ 40/78
```
## Comparison between soft/hard links

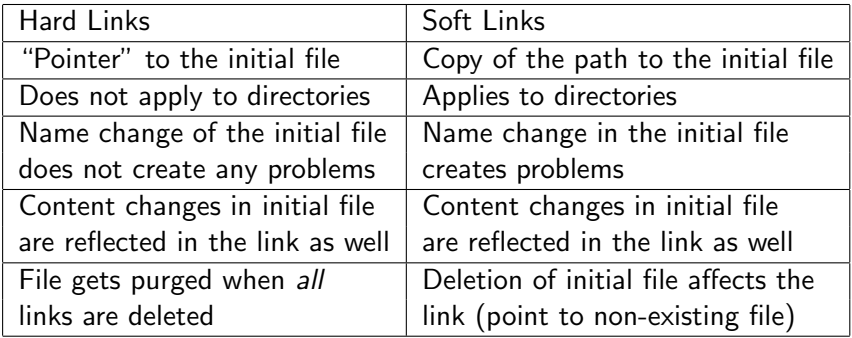

#### Command cut: -f: designates column selection, -d designates delimiter

```
ad@sydney :~/ Set001 / Samples$ cat lista1
123: jim : morrison :2103456789: reading
345: peter : gabriel :4567891234: london
673: pete : garret :9602345612: sydney
133: time : machine :3452678967: moscow
231: kitrina : podilata :2138905674: athens
ad@sydney :~/ Set001 / Samples$
ad@sydney:"/Set001/Samples$ cut -f3,2 -d':' lista1
jim : morrison
peter : gabriel
pete : garret
time : machine
kitrina : podilata
ad@sydney :~/ Set001 / Samples$
ad@sydney:"/Set001/Samples$ cut -f1-3 -d':' lista1
123: jim : morrison
345: peter : gabriel
673: pete : garret
133: time : machine
231: kitrina : podilata
ad@sydney :~/ Set001 / Samples$
```
### Commands: cmp, diff, head, tail

```
ad@sydney :/ media /2 CD3 - FD08 / Set001 / Samples$ ls lista *
lista lista1 lista2 lista3
ad@sydney :/ media /2 CD3 - FD08 / Set001 / Samples$ cmp lista lista3
ad@sydney :/ media /2 CD3 - FD08 / Set001 / Samples$ diff lista lista2
4c.4< marco 7 buenosaires
---
> marco 97 buenosaires
ad@sydney :/ media /2 CD3 - FD08 / Set001 / Samples$ head lista2
        32 london
eduardo 19 brazilia
jean 21 athens
marco 97 buenosaires
filip 23 telaviv
dennis 15 brisbane
louis 31 heraclion
dimi 34 heraclion
ii 27 washington
hyseyin 33 izmir
ad@sydney:/media/2CD3-FD08/Set001/Samples$ head -3 lista2<br>iohn 32 london
        32 london
eduardo 19 brazilia<br>iean 21 athens
       21 athens
ad@sydney :/ media /2 CD3 - FD08 / Set001 / Samples$ tail -3 lista2
dimi 34 heraclion
ji 27 washington
hyseyin 33 izmir
ad@sydney :/ media /2 CD3 - FD08 / Set001 / Samples$
```
#### Commands echo, whoami, hostname, lpq/lpstat -t, lprm

```
ad@ad - desktop :~/ Set001 / Samples$ echo this is a test for k24
this is a test for k24
ad@ad - desktop :~/ Set001 / Samples$ echo -n this is a test for k24
this is a test for k24ad@ad-desktop:"/Set001/Samples$
ad@ad - desktop :~/ Set001 / Samples$
ad@ad - desktop :~/ Set001 / Samples$ whoami
ad
ad@ad - desktop :~/ Set001 / Samples$ hostname
ad - desktop
ad@ad - desktop :~/ Set001 / Samples$ lpr Set -01. ps
ad@ad - desktop :~/ Set001 / Samples$ lpq
hp-LaserJet-1320-series is ready and printing<br>Rank 0wner Job File(s)
Rank Owner Job File (s) Total Size
1st ad 143 Set-01 12930048 bytes
ad@ad - desktop :~/ Set001 / Samples$ lprm -Php - LaserJet -1320 - series 143
ad@ad - desktop :~/ Set001 / Samples$ lpq
hp-LaserJet-1320-series is ready and printing<br>Bank Owner Job File(s)
Rank Owner Job File (s) Total Size
ad@ad - desktop :~/ Set001 / Samples$ lpstat -t
scheduler is running
system default destination: hp-LaserJet-1320-series
device for hp-LaserJet-1320-series: usb://HP/LaserJet%201320%20 series
hp - LaserJet -1320 - series accepting requests since Fri 19 Feb 2010 01:03:52 PM EET
printer hp - LaserJet -1320 - series is idle . enabled since Fri 19 Feb 2010 01:03:52
      PM EET
    Printer is now online .
ad@ad - desktop :~/ Set001 / Samples$
```
## Shells (csh, tcsh, bash, kornsh, etc.)

- $\triangleright$  Once "connected" to a tty in LINUX you are provided with a default bash shell.
- $\triangleright$  logout severs the authenticated session the user maintains.
- $\triangleright$  exit or control-d disconnect terminates the shell session.
- $\triangleright$  You can go to csh or tcsh by simply typing tcsh or csh.
- $\triangleright$  Once a shell is initiated, the file ∼/.cshrc is executed.
- $\triangleright$  As soon as a user logs into a system, the commands in file .login are executed.
- $\triangleright$  Once a user logouts from the system the shell commands in file .logout are executed.

# Shell (input/output)

Every shell has three predefined I/O means of communicating with the user:

- $\triangleright$  stdin: standard input (often the keyboard)
- $\triangleright$  stdout: standard output (often the screen)
- $\triangleright$  stderr: standard error (often the screen)
- $\blacktriangleright$  file descriptors for the above files are 0, 1, 2 respectively.

For a number of system programs including cat, lpr, grep, wc, sort, head, tail etc., the file parameters are optional:

```
ad@ad - desktop :~/ Set001 / Samples$ wc
this is a test - this is only
a test, this is a test
this is only a test
this is a
test
only
bye
 { control -d}
              7 25 100
ad@ad - desktop :~/ Set001 / Samples$
```
## csh redirection

• Redirection of the *stdin*:

```
ad@ad - desktop :~/ Set001$
ad@ad - desktop :~/ Set001$ csh
%
%
% grep clio lista
louis 31 heraclion
dimi 34 heraclion
% grep clio < lista
louis 31 heraclion
dimi 34 heraclion
% grep bra < lista > out1
% cat out1
eduardo 19 brazilia
```
## csh redirection

• Redirection of the stdout and stderr  $(>, >)$ !

```
% date > filea
% cat < filea
Fri Feb 19 17:59:46 EET 2010
% ls -la > filea
filea: File exists.
% echo A test line > filea
filea: File exists.
% echo This is a test >! filea
% more filea
This is a test
%
```
- You get the above results when the noclobber variable is set
- in csh ''set noclobber=on''

## Append type redirection

% cat a\_file Fri Feb 19 17:38:24 EET 2010 % cat b\_file cat: b\_file: No such file or directory % date >> c\_file % cat c\_file Fri Feb 19 20:54:59 EET 2010 % cat c\_file >> a\_file % cat a\_file Fri Feb 19 17:38:24 EET 2010 Fri Feb 19 20:54:59 EET 2010 %

#### Redirecting inout-redir

```
#inculate \leq stdio.h>\#include \langleunistd h>
main () {
int i = 0:
while (1) <for (i=0; i<3; i++)fprintf ( stdout ," Guillermo "); // high - level I/O interface
                  write (1, "Guillermo " , 10); // I/\overline{0} with file desptriptor<br>filush(stdout): // I/\overline{0} with file pointer
                                                                                          // I/O with file pointer
                  }
         fprintf (stdout, "!\n');
         write (2 \cdot "U \, r \, a \, smart \, fell) \cdot (2 \cdot '1) \cdot (10 \cdot 1) \cdot (10 \cdot 1) \cdot (10 \sleep (1) ;
          }
 }
```
The *stdout/stderr* of the execution appear as:

```
ad@haiku:"/Set001/src$ ./inout-redir
Guillermo Guillermo Guillermo Guillermo Guillermo Guillermo !
U r a smart fella
Guillermo Guillermo Guillermo Guillermo Guillermo Guillermo !
U r a smart fella
Guillermo Guillermo Guillermo Guillermo Guillermo Guillermo !
U r a smart fella
.....
```
#### Directing stdout and stderr to specific files

• send stdout to file out.log

```
ad@haiku :~/ Set001 / src$ ./ inout - redir 1> out . log
U r a smart fella
U r a smart fella
U r a smart fella
\hat{C}ad@haiku :~/ Set001 / src$ cat out . log
Guillermo Guillermo Guillermo Guillermo Guillermo Guillermo Guillermo !
Guillermo Guillermo Guillermo Guillermo Guillermo Guillermo !
Guillermo Guillermo Guillermo Guillermo Guillermo
ad@haiku :~/ Set001 / src$
```
• send stdout to out.log and stderr to err.log

```
ad@haiku :~/ Set001 / src$ ./ inout - redir 1> out . log 2> err . log
\hat{C}ad@haiku :~/ Set001 / src$ cat out . log
Guillermo Guillermo Guillermo Guillermo Guillermo Guillermo !
Guillermo Guillermo Guillermo Guillermo Guillermo Guillermo !
Guillermo Guillermo Guillermo Guillermo Guillermo
ad@haiku :~/ Set001 / src$ cat err . log
U r a smart fella
U r a smart fella
U r a smart fella
ad@haiku :~/ Set001 / src$
```
## Some More Redirection

• Ways to send output/error to a single file:

```
ad@haiku :~/ Set001 / src$ ./ inout - redir >& allout
\hat{C}ad@haiku :~/ Set001 / src$ cat allout
Guillermo Guillermo Guillermo Guillermo Guillermo Guillermo U r a smart fella
Guillermo !
Guillermo Guillermo Guillermo Guillermo Guillermo U r a smart fella
ad@haiku :~/ Set001 / src$ ./ inout - redir &> allout
\hat{C}ad@haiku :~/ Set001 / src$ cat allout
Guillermo Guillermo Guillermo Guillermo Guillermo Guillermo U r a smart fella
Guillermo !
Guillermo Guillermo Guillermo Guillermo Guillermo U r a smart fella
Guillermo !
Guillermo Guillermo Guillermo Guillermo Guillermo U r a smart fella
ad@haiku :~/ Set001 / src$
```
• And another command flavor

```
ad@haiku :~/ Set001 / src$ ./ inout - redir > allout 2 >&1
\hat{C}ad@haiku :~/ Set001 / src$ cat allout
Guillermo Guillermo Guillermo Guillermo Guillermo Guillermo U r a smart fella
Guillermo !
Guillermo Guillermo Guillermo Guillermo Guillermo U r a smart fella
Guillermo !
Guillermo Guillermo Guillermo Guillermo Guillermo U r a smart fella
ad@haiku :~/ Set001 / src$
```
#### Filters and Pipes

```
d@ad - desktop :~/ Set001 / Samples$ !! | grep 6
ls - las | grep 6
total 10436
    4 drwxr-xr-x 3 ad ad 40962010 - 02 - 1920:58.
   4 drwxr -xr - x 6 ad ad 4096 2010 -02 -19 21:09 ..
   4 drwx ----- - 2 ad ad 4096 2010 -02 -19 12:41 Alexdir
   4 -rw-r--r-- 1 ad ad<br>4 -rw-r--r-- 1 ad ad
                                 21 2010-02-19 16:45 mytest
10336 -rw ---- --- 1 ad ad 10583040 2010 -02 -19 12:41 Set -01. ppt
ad@ad - desktop :~/ Set001 / Samples$
ad@ad - desktop :~/ Set001 / Samples$
ad@ad-desktop:<sup>~</sup>/Set001/Samples$ grep 3 lista<br>john 32 london
       32 london
filip 23 telaviv
louis 31 heraclion
dimi 34 heraclion
hyseyin 33 izmir
ad@ad - desktop :~/ Set001 / Samples$ grep 3 lista | tail -4 | sort -n +1 -2
filip 23 telaviv
louis 31 heraclion
hyseyin 33 izmir
dimi 34 heraclion
ad@ad-desktop:"/Set001/Samples$ grep 3 lista | tail -4 | sort -n +1 -2 | lpr -
     Pmypr
ad@ad - desktop :~/ Set001 / Samples$
```
## Sequences and Groups of Commands

```
ad@ad - desktop :~/ Set001 / Samples$ mkdir konnos ; cd konnos ; ls - las
total 8
4 drwxr -xr - x 2 ad ad 4096 2010 -02 -19 21:27 .
4 drwxr -xr - x 4 ad ad 4096 2010 -02 -19 21:27 ..
ad@ad - desktop :~/ Set001 / Samples / konnos$ pwd
/ home / ad / Set001 / Samples / konnos
ad@ad - desktop :~/ Set001 / Samples / konnos$
ad@ad - desktop :~/ Set001 / Samples$ mkdir mydir ; cd mydir ; ls -al ;
mkdir: cannot create directory 'mydir': File exists
total 8
drwxr-xr-x 2 ad ad 4096 2010-02-19 21:29.
d_{\text{H}WYY-YY-Y} 4 ad ad 4096 2010-02-19 21:32
ad@ad-desktop:"/Set001/Samples/mydir$ cd ..; rm -rf mydir
ad@ad - desktop :~/ Set001 / Samples$ ( mkdir mydir ; cd mydir ; ls - al ;)
total 8
drwxr-xr-x 2 ad ad 4096 2010-02-19 21:34
drwxr-xr-x 4 ad ad 4096 2010-02-19 21:34 ..
ad@ad - desktop :~/ Set001 / Samples$
ad@ad - desktop :~/ Set001 / Samples$
```
 $\triangleright$  With "grouping" of commands, the shell remains in the original directory.

## Command umask

- $\triangleright$  The number of umask indicates which access rights should NOT be given to files to be created.
- $\triangleright$  chmod starts off where umask left at.

```
ad@ad - desktop :~/ Set001 / Samples / UMASK$ umask
0022
ad@ad - desktop :~/ Set001 / Samples / UMASK$ touch file1
ad@ad - desktop :~/ Set001 / Samples / UMASK$ mkdir alex
ad@ad - desktop :~/ Set001 / Samples / UMASK$ ls -l -sa
total 12
4 druxr-xr-x 3 ad ad 4096 2010-02-19 22:53
4 drwxr -xr - x 5 ad ad 4096 2010 -02 -19 22:53 ..
4 drwxr -xr - x 2 ad ad 4096 2010 -02 -19 22:53 alex
0 - ry - r = -r - 1 ad ad 0 2010-02-19 22:53 file1
ad@ad - desktop :~/ Set001 / Samples / UMASK$ umask 077
ad@ad - desktop :~/ Set001 / Samples / UMASK$ touch file2
ad@ad - desktop :~/ Set001 / Samples / UMASK$ mkdir alex2
ad@ad - desktop :~/ Set001 / Samples / UMASK$ ls - las
total 16
4 druxr-xr-x 4 ad ad 4096 2010-02-19 22:54
4 druxr-xr-x 5 ad ad 4096 2010-02-19 22:53
4 drwxr -xr - x 2 ad ad 4096 2010 -02 -19 22:53 alex
4 drwx ----- - 2 ad ad 4096 2010 -02 -19 22:54 alex2
0 -rw -r -r - 1 ad ad 0 2010 -02 -19 22:53 file1<br>0 -rw ------- 1 ad ad 0 2010 - 02 - 19 22:54 file2
                          0.2010 - 02 - 19.22:54 file2
ad@ad - desktop :~/ Set001 / Samples / UMASK$ umask 022
ad@ad - desktop :~/ Set001 / Samples / UMASK$ rm file1 file2 ; rmdir alex alex2
ad@ad - desktop :~/ Set001 / Samples / UMASK$
```
## **Metacharacters**

- $*$ : matches any number (zero or more) of characters
- ? : matches one exactly character
- $[c_1c_2c_3...c_n]$ : matches exactly one character from set:  ${c_1c_2c_3...c_n}$
- $[c_1-c_n]$ : matches exactly one character from those in the range  $C_1$ – $C_n$

#### Metacharacter-Examples with 1s

```
ad@sydney:"/Set001/Samples$ ls -dF ???
aaa sss/ sts/ usr/ uuu/ zzz
ad@sydney :~/ Set001 / Samples$ ls *z*
all - lists . zip mylists . zip mylist . tar . gz mylist . zip zzz
ad@sydney :~/ Set001 / Samples$ ls -l *[ uz ]*
-rw-r--r-- 1 ad ad 1123 2010-03-02 00:56 all-lists.zip<br>-rw-r--r-- 1 ad ad 0 2010-03-02 00:56 mylout
                         0.2010 - 03 - 02.00:56 my1out
-rw-r--r-- 1 ad ad 1123 2010-03-02 00:56 mylists.zip
-rw-r--r-- 1 ad ad 443 2010-03-02 00:56 mylist.tar.gz
-rw -r - -r -- 1 ad ad 1123 2010 -03 -02 00:56 mylist . zip
-rw - r - r - 1 ad ad 20 2010-03-02 00:56 out1
-ry - r - r - 1 ad ad 72 2010-03-02 00:56 zzz
usr :
total 0
uuu :
total 0
ad@sydney:"/Set001/Samples$ ls *[a-z][uz][b-z]*
my1out out1 zzz
uuu :
ad@sydney :~/ Set001 / Samples$ ls [ Mm ] ylists *
mylists . tar mylists . zip
ad@sydney :~/ Set001 / Samples$
```
## Variables

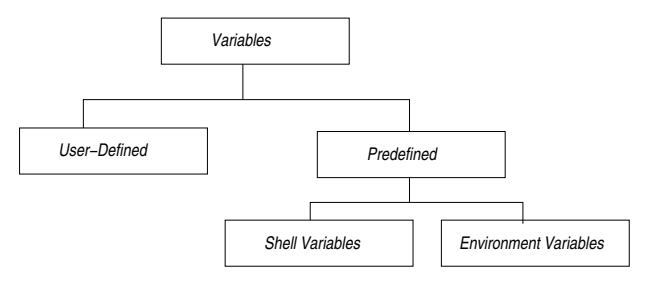

- **Predefined Variables:** 
	- $\triangleright$  Shell Variables: used to configure shell (ie, setting the internal field separator which is often a space or tab).
	- $\triangleright$  Environment Variables: used to configure the environment (ie, a system variable determines which editor to edit the history file).
- $\triangleright$  User defined Variables: created by the users for storing values; may start with an alphabetic or  $\overline{\ }$  character.

## setting & unsetting environment variables with csh

```
perth :/ home / users /ad > printenv | head -6
USER = ad
HOME =/ home / users / ad
PATH =/ usr / bin / X11 :/ bin :/ usr / bin :/ usr / ucb :/ usr / etc :/ usr / local / bin
SHELL =/ usr / local / bin / csh
TZ = FFTSSH_TTY =/ dev / pts /2
perth :/ home / users /ad > setenv ALEX delis
perth :/ home / users /ad > printenv | tail -3
TEXINPUTS =:/ home / users / ad / tex
ICAROOT =/ home / appl / ICAClient
ALEX = delis
perth :/ home / users /ad > echo $ALEX
delis
perth :/ home / users /ad > unsetenv ALEX
perth :/ home / users /ad > printenv | tail -2
TEXINPUTS =:/ home / users / ad / tex
ICAROOT =/ home / appl / ICAClient
perth :/ home / users /ad >
```
#### setting/unsetting local & shell variables (bash)

```
ad@ad - desktop :~ $ set | head -4
BASH =/ bin / bash
BASH ALIASES = ()BASH ARGC = ()BASH ARGV = ()ad@ad - desktop :~ $ MYVAR = " alexis "
ad@ad - desktop :~ $ echo MYVAR
MYVAR
ad@ad - desktop :~ $ echo $MYVAR
alexis
ad@ad - desktop :~ $ set | grep MYVAR
MYVAR = aIe<sub>xis</sub>ad@ad - desktop :~ $ unset MYVAR
ad@ad - desktop :~ $ echo $MYVAR
ad@ad - desktop :~ $
ad@ad - desktop :~ $ set | grep MYVAR
ad@ad - desktop :~ $
```
### History in bash

```
ad@ad - desktop :~/ Set001$ ls - la * tex
-rw -r - -r -- 1 ad ad 48821 2010 -02 -20 11:17 set001 . tex
ad@ad - desktop :~/ Set001$ pwd
/ home / ad / Set001
ad@ad - desktop :~/ Set001$ ls * set *
set001.aux set001.log set001.out set001.snm set001.tex.bak
set001.dvi set001.nav set001.ps set001.tex set001.toc
ad@ad - desktop :~/ Set001$ echo this is work in progress
this is work in progress
ad@ad - desktop :~/ Set001$ history | tail -5
  511 ls -1a * tex
 512 pwd
 513 ls * set *
 514 echo this is work in progress
 515 history | tail -5
ad@ad - desktop :~/ Set001$ !511
ls -la * tex
-rw-r--r-- 1 ad ad 48821 2010-02-20 11:17 set001.tex
ad@ad - desktop :~/ Set001$ ! pw
pwd
/ home / ad / Set001
ad@ad - desktop :~/ Set001$ date
Sat Feb 20 11:35:08 EET 2010
ad@ad - desktop :~/ Set001$ history | tail -3
 517 pwd
  518 date
 519 history | tail -3
ad@ad - desktop :~/ Set001$ ! da
date
Sat Feb 20 11:35:24 EET 2010
ad@ad-desktop:"/Set001$ 61/78
```
## history in csh

```
perth :/ home / users /ad > set history =5
perth :/ home / users /ad > history
    39 11:48 history
    40 11:48 ls x2del .*
    41 11:48 ls x2del .* TP
    42 11:48 set history =5
    43 11:48 history
perth :/ home / users /ad >! ls
ls x2del .* TP
TP : No such file or directory
                 x2del . pdf x2del . qxp . pdf
perth:/home/users/ad>ls TPD*
TPDS -0026 -0206. pdf TPDS -0026 -0206. ps
perth :/ home / users /ad >!!
is TPD*TPDS -0026 -0206. pdf TPDS -0026 -0206. ps
perth :/ home / users /ad >!41
ls x2del .* TP
TP : No such file or directory
                 x2del . pdf x2del . qxp . pdf
perth :/ home / users /ad >
```
### alias-ing within the shell

```
ad@ad - desktop :~/ Set001$ alias
alias egrep='egrep --color=auto'
alias grep='grep --color=auto'
alias le^2 ls --color=auto<sup>2</sup>
ad@ad - desktop :~/ Set001$ cd Samples /
ad@ad - desktop :~/ Set001 / Samples$ ls
         Alexdir b_file delis lista lista3 out1 UMASK<br>bb c_file d_file lista1 mydir Set-01.ppt zzz
aaa bb c_file d_file lista1 mydir Set-0<br>a_file bbbb dddd eeee lista2 mvtest sfile
                  addd eeee lista?
ad@ad - desktop :~/ Set001 / Samples$ alias
alias egrep='egrep --color=auto'
alias grep='grep --color=auto'
alias Is='ls -- color = auto'ad@ad - desktop :~/ Set001 / Samples$ alias dir =' ls -sa '
ad@ad - desktop :~/ Set001 / Samples$ dir * bb
4 bb 4 bbbb
ad@ad-desktop:~/Set001/Samples$ alias lls='ls -las'
ad@ad - desktop :~/ Set001 / Samples$ alias mydir =' ls ; pwd '
ad@ad - desktop :~/ Set001 / Samples$ mydir
         Alexdir b_file delis lista lista3 out1 UMASK
aaa bb c_file d_file lista1 mydir Set -01. ppt zzz
a_file bbbb dddd eeee lista2 mytest sfile
/ home / ad / Set001 / Samples
ad@ad - desktop :~/ Set001 / Samples$ unalias lls mydir
ad@ad - desktop :~/ Set001 / Samples$ alias
alias dir =' ls -sa'
alias egrep='egrep --color=auto'
alias grep='grep --color=auto'
alias ls = 'ls - color = auto'ad@ad - desktop :~/ Set001 / Samples$
```
# Process Management

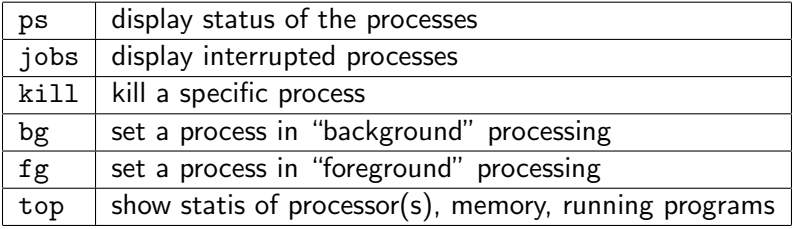

## Working with bg, and fg

```
ad@ad - desktop :~/ Set001$ ./ a. out
~17[3]+ Stopped ./ a. out
ad@ad-desktop:~/Set001$ jobs<br>[1] Running
      Running make &<br>Running make & gv set001.ps &
[2] - Running gv set0<br>
[3] + Stopped . /a.out
[3]+ Stopped
ad@ad - desktop :~/ Set001$ bg
[3] + ./a. out &
ad@ad-desktop:~/Set001$ jobs<br>[1] Running
[1] Running make &<br>[2] - Running make gy set
                                    gv set001. ps &<br>./a.out &
[3]+ Running
ad@ad - desktop :~/ Set001$ fg %3
./a.out
~^{\circ} 7.
[3]+ Stopped ./ a. out
ad@ad-desktop:"/Set001$ kill %3<br>[3]+ Terminated (3.0"
[3] + Terminated
ad@ad - desktop :~/ Set001$ ps
 PID TTY TIME CMD
2659 pts /0 00:00:00 bash
2695 pts /0 00:00:00 gv
2739 pts/0 00:03:17 soffice.bin
3406 \text{ pts} /0 00:00:00 \text{ ps}3448 pts/0 00:00:00 ps
ad@ad - desktop :~/ Set001$
```
#### Command top

top - 13:18:11 up 3:20, 5 users, load average: 0.00, 0.00, 0.00 Tasks: 181 total, 3 running, 178 sleeping, 0 stopped, 0 zombie Cpu(s): 1.2%us, 1.0%sy, 0.0%ni, 97.9%id, 0.0%wa, 0.0%hi, 0.0%si, 0.0%st<br>Mem: 2061416k total, 1311888k used, 749528k free, 157420k buffers Mem: 2061416k total, 1311888k used, 749528k free, 157420k buffers<br>Swap: 4883720k total. 0k used. 4883720k free. 642324k cached 0k used, 4883720k free, 642324k cached PID USER PRANI VIRTARES SHR S % CPU % MEM TIME + COMMAND 1807 ad 20 0 156m 4896 3672 R 2 0.2 1:48.90 pulseaudio<br>1946 ad 20 0 422m 117m 33m S 1 5.8 7:41.66 firefox 20 0 422m 117m 33m S 1 5.8 7:41.66 fire:<br>20 0 305m 38m 11m S 1 1.9 4:32.62 Xorg 1248 root 20 0 305m 38m 11m S 1 1.9 4:32.62 Xorg<br>3515 ad 20 0 2472 1204 884 R 1 0.1 0:00.18 top 3515 ad 20 0 2472 1204 884 R 1 0.1 0:00.18 top 1851 ad 20 0 104 m 14 m 10 m S 0 0.7 0:07.31 metacity<br>2933 ad 20 0 149 m 25 m S 0 4 0 0:24 08 acrogad 20 0 149m 80m 25m S 0 4.0 1 root 20 0 2664 1552 1128 S 0 0.1 0:00.85 init 2 root 15 -5 0 0 0 S 0 0.0 0:00.00 kthreadd 3 root RT -5 0 0 0 S 0 0.0 0:00.00 migration /0 4 root 15 -5 0 0 0 S 0 0.0 0:00.36 ksoftirqd /0 5 root RT -5 0 0 0 S 0 0.0 0:00.00 watchdog /0 6 root RT -5 0 0 0 S 0 0.0 0:00.00 migration /1 7 root 15 -5 0 0 0 S 0 0.0 0:00.60 ksoftirqd /1  $8 \text{ root}$  RT  $-5$  0 0 0 S ........

## Dealing with Multiple Jobs in the Background..

```
ad@haiku:\degree/Set001/src$ sleep 100 & sleep 200 & sleep 300 & sleep 400 &
[1] 7238
[2] 7239
[3] 7240
[4] 7241
ad@haiku :~/ Set001 / src$ jobs
[1] Running sleep 100 &<br>[2] Running sleep 200 &
[2] Running sleep 200 &
[3] - Running sleep 300 &
[4] + Running
ad@haiku :~/ Dropbox / k24 / Transparencies / Set001 / src$
```
#### $\rightarrow$  Emilios asked what are these pluses/minuses?

```
ad@haiku :~/ Dropbox / k24 / Transparencies / Set001 / src$ fg
sleep 400
\hat{C}ad@haiku:~/Dropbox/k24/Transparencies/Set001/src$ jobs<br>[1] Running sleep 100 &
                                   sleep 100 &<br>sleep 200 &
[2] - Running sleep 200 &
[3] + Running
ad@haiku :~/ Dropbox / k24 / Transparencies / Set001 / src$ fg
sleep 300
\sim C
ad@haiku :~/ Dropbox / k24 / Transparencies / Set001 / src$ jobs
[1] - Running sleep 100 &
[2] + Running
ad@haiku :~/ Dropbox / k24 / Transparencies / Set001 / src$ fg
sleep 200
\hat{C}ad@haiku :~/ Dropbox / k24 / Transparencies / Set001 / src$ jobs
```
### Compression of files

- $\triangleright$  create flat version of files and directories with tar or zip
- $\triangleright$  compress their size with  $gzip$

```
ad@ad-desktop:"/Set001/Samples$ tar cvf mylist.tar lista*
lista
lista1
lista2
lista3
ad@ad - desktop :~/ Set001 / Samples$ zip mylist . zip lista *
  adding: lista (deflated 26%)
  adding: lista1 (deflated 26%)
  adding: lista2 (deflated 26%)
  adding : lista3 ( deflated 26%)
ad@ad - desktop :~/ Set001 / Samples$ ls -l mylist .*
-rw-r--r-- 1 ad ad 10240 2010-02-20 16:54 mylist.tar
-rw - r - r - 1 ad ad 1123 2010-02-20 16:54 mylist.zip
ad@ad - desktop :~/ Set001 / Samples$ gzip mylist . tar
ad@ad - desktop :~/ Set001 / Samples$ ! ls
ls -l mylist .*
-rw-r--r-- 1 ad ad 443 2010-02-20 16:54 mylist.tar.gz
-rw-r--r-- 1 ad ad 1123 2010-02-20 16:54 mylist.zip
ad@ad - desktop :~/ Set001 / Samples$
```
## Decompression of .gz .zip files

- $\triangleright$  zcat: does not alter the structure of the compressed file.
- $\blacktriangleright$  decompression: gunzip or unzip

```
ad@ad - desktop :~/ Set001 / Samples$ zcat mylists . tar . gz | tar xv
lista
lista1
lista2
lista3
ad@ad - desktop :~/ Set001 / Samples$ gunzip mylists . tar . gz
ad@ad - desktop :~/ Set001 / Samples$ ls -l mylists .*
-rw -r - -r -- 1 ad ad 10240 2010 -02 -20 16:42 mylists . tar
-rw-r--r-- 1 ad ad 1123 2010-02-20 16:42 mylists.zip
ad@ad - desktop :~/ Set001 / Samples$ unzip mylists . zip
Archive: mylists.zip
replace lista? [y]es, [n]o, [A]ll, [N]one, [r]ename: A
  inflating : lista
 inflating: lista1
  inflating : lista2
  inflating: lista3
ad@ad - desktop :~/ Set001 / Samples$
```
## Other commands

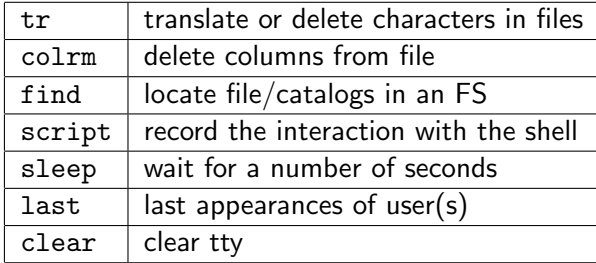

## Using tr

ad@ad - desktop :~/ Set001 / Samples\$ cat test1 This is a test - test FILE of manuscript that is to be served as a subpoena to the jurors of the court ad@ad - desktop :~/ Set001 / Samples\$ tr acbdef ijklm < test1 This is i tmst - tmst FILE om minusjript thit is to km smrvml is i sukpomni to thm jurors om thm jourt ad@ad-desktop:"/Set001/Samples\$ tr -d '[i-l]s' <test1 Th a tet - tet FILE of manucrpt that to be erved a a ubpoena to the uror of the court ad@ad - desktop :~/ Set001 / Samples\$

## Using colrm

```
ad@ad - desktop :~/ Set001 / Samples$ colrm 8 15 < lista1
123: jimn :2103456789: reading
345: petel :4567891234: london
673: pet :9602345612: sydney
133: time :3452678967: moscow
231: kitilata :2138905674: athens
ad@ad - desktop :~/ Set001 / Samples$ colrm 10 < lista1
123: jim :m
345: peter
673: pete :
133: time :
231 \cdot k \cdot + r \cdot iad@ad - desktop :~/ Set001 / Samples$ ls - ald mydir
drwxr - xr -x 2 ad ad 4096 2010 -02 -19 21:34 mydir
ad@ad - desktop :~/ Set001 / Samples$ ls - ald mydir | colrm 11 55
drwxr - xr -x
ad@ad - desktop :~/ Set001 / Samples$ ls - ald mydir | colrm 11 44
drwxr - xr -x mydir
ad@ad - desktop :~/ Set001 / Samples$ ls - ald * | colrm 11 44 | grep zip
-rw-r--r-- all-lists.zip
-rw-r--r-- mylists.zip
-rw -r - -r -- mylist . zip
ad@ad - desktop :~/ Set001 / Samples$
```
## Command find

```
ad@ad - desktop :~ $ find SysProMaterial - name '* dvi *' - print
syspro_sockets_presentation / syspro_sockets_presentation / sockIPC . dvi
syspro_sockets_presentation/sockIPC.dvi
Set001 / set001 . dvi
PERNASVIP - kickoff / myprese . dvi
ad@ad - desktop :~ $ find . - name set001 . ps - print
./ Set001 / set001 . ps
ad@ad - desktop: 7$ find .. -type d -name '*Set*' -exec file '{}' \:
../ Set001 : directory
../ K24 / Set -3 - Code : directory
../ K24 / Set -4 - Code : directory
ad@ad - desktop :~/ $
ad@ad-desktop:\sqrt{3} find . -type f -name '*tex' -exec ls -1 '{}' \;
-rw-r--r-- 1 ad ad 6317 2010-02-15 21:22 ./Admin/k24-syllabus10.tex
-rwx------ 1 ad ad 1103 2010-02-15 21:22 ./ Admin/Bebaiwsi.tex
-rwxr-xr-x 1 ad ad 25200 2010-02-15 21:22 ./ syspro_sockets_presentation/sockIPC.
     tex
-rwxr-xr-x 1 ad ad 25200 2010-02-15 21:22 ./syspro_sockets_presentation/
     syspro_sockets_presentation / sockIPC . tex
-rw-r-r-1 ad ad 59746 2010-02-20 18:10 ./Set001/set001.tex
-rw - r - r - 1 ad ad 58694 2010-02-19 12:41 ./Set001/, sockIPC tex
-rwxr-xr-x 1 ad ad 26056 2010-02-15 21:22 ./PERNASVIP-kickoff/myprese.tex
ad@ad - desktop :~/ $
ad@ad-desktop:"/$ find /usr/ -perm 664 -print
/ usr / local / share / texmf /ls - R
ad@ad - desktop :~/ $ find / usr / - perm 664
/ usr / local / share / texmf /ls - R
ad@ad - desktop :~/ $
```
### Commands: last, script, sleep, clear

ad@ad - desktop :~/ Set001\$ clear ;

```
ad@ad-desktop:<sup>"</sup>/Set001$ last -n 5<br>ad pts/4 :0.0
ad pts /4 :0.0 Sat Feb 20 20:11 still logged in<br>ad pts /3 :0.0 Sat Feb 20 18:19 still logged in
ad pts /3 :0.0 Sat Feb 20 18:19 still logged in<br>ad pts /3 :0.0 Sat Feb 20 11:31 - 18:19 (06:47)
ad pts /3 :0.0 Sat Feb 20 11:31 - 18:19 (06:47)<br>ad pts /3 :0.0 Sat Feb 20 11:28 - 11:31 (00:02)
ad pts/3 :0.0 Sat Feb 20 11:28 - 11:31 (00:02)<br>ad pts/2 :0.0 Sat Feb 20 11:00 still logged i
                                             Sat Feb 20 11:00 still logged in
wtmp begins Wed Feb 3 20:05:09 2010
ad@ad - desktop :~/ Set001$ script mysession
Script started, file is mysession
ad@ad - desktop :~/ Set001$ ls * tex
set001 . tex
ad@ad - desktop :~/ Set001$ pwd
/ home / ad / Set001
ad@ad - desktop :~/ Set001$ exit
Script done, file is mysession
ad@ad - desktop :~/ Set001$ cat mysession
Script started on Sat 20 Feb 2010 08:29:09 PM EET
ad@ad - desktop :~/ Set001$ ls * tex
set001 . tex
ad@ad - desktop :~/ Set001$ pwd
/ home / ad / Set001
ad@ad - desktop :~/ Set001$ exit
Script done on Sat 20 Feb 2010 08:29:17 PM EET
ad@ad - desktop :~/ Set001$ rm mysession
ad@ad - desktop :~/ Set001$ date ; sleep 10; date
Sat Feb 20 20:31:25 EET 2010
Sat Feb 20 20:31:35 EET 2010
```
# Compiling witg gcc

#### $\triangleright$  (Separate) compilation of C/C++ programs:  $\text{gcc/g++}$

```
ad@ad-desktop:~/Set001/Sample-C/SampleGCC$ ls<br>InputFile LinkedList.c main.c MyHeader.h
                 LinkedList.c main.c MyHeader.h 0rderedLinkedList.h
InputFile . out LinkedList . h Makefile OrderedLinkedList .c
ad@ad - desktop :~/ Set001 / Sample - C/ SampleGCC$
ad@ad - desktop :~/ Set001 / Sample - C/ SampleGCC$ gcc -c main .c
ad@ad - desktop :~/ Set001 / Sample - C/ SampleGCC$ gcc -c LinkedList .c
ad@ad - desktop :~/ Set001 / Sample - C/ SampleGCC$ gcc -c OrderedLinkedList . c
ad@ad-desktop:"/Set001/Sample-C/SampleGCC$ gcc main.o LinkedList.o
      OrderedLinkedList.o -o myexe
ad@ad - desktop :~/ Set001 / Sample - C/ SampleGCC$ ./ myexe
expected syntax: myexe inputfile
```
## Using Makefile

- $\triangleright$  An easy way to organize separate compilation of programs and activities
- $\triangleright$  The basic format of Makefile command is: target: required-files  $TAB \rightarrow command$
- $\triangleright$  The existence of TAB before the command above is imperative; otherwise, makefile does not work! strange but that is the way it goes).
- $\triangleright$  The required-files have to be "done" before the target is realized.
- If required-files have not "changed" then the command of the Makefile does not get executed (things are up to date).
- $\triangleright$  Often, the final target of a Makefile is termed all.
- $\triangleright$  There is also a target named *clean* that purges all  $*$  o and executable files.

#### Makefile

```
# In order to execute this "Makefile" just type "make" -A. Delis (ad@di.uoa.gr)
OBJS = main .o LinkedList .o OrderedLinkedList .o
SOURCE = main .c LinkedList .c OrderedLinkedList .c
HEADER = MyHeader .h LinkedList .h OrderedLinkedList . h
OUT = myexe
CC = \text{gcc}FLAGS = -g -c# -g for debugging mode ; -c for objects file creation
$( OUT ): $( OBJS )
        $(CC) -\sigma $(DRIS) -\sigma $# create/compile the individual files >> separately <<
main o: main c$(CC) $ (FLAGS) main.cLinkedList of LinkedList c
        $(CC) $ (FLAGS) LinkedList.c
OrderedLinkedList . o: OrderedLinkedList .c
        $( CC ) $( FLAGS ) OrderedLinkedList .c
# clean house
clean :
        rm -f $(OBJS) $(OUT)# do a bit of accounting
count :
        wc $(SOURCE) $(HEADER)
```

```
OBJS = main .o iodat .o dorun .o
LIB = /usr/lib/crtn.oCC = /usr/bin/secprogram: ${OBJ} ${LIB} mylibops.a
        ${CC} -o $@${OBJS} $LIB mylibops.a
main .o: main .c
        $fCC} -c $?iodat .o: iodat .c
        $fCC} -c $?dorun .o: dorun .c
        $fCC} -c $?mylibops . a: interact .o sched .o gen .o
        ar r $@ $?
interact . o: interact .c
        $fCC} -c $?gen .o: gen .c
        ${CC} -c $?schad o: schad c${CC} -c $?
```
- $\blacktriangleright$  \$? : current list of prerequisites
- $\triangleright$  \$0 : current target